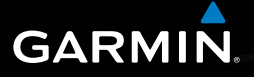

# nüvi® 2505-Serie **Schnellstartanleitung**

nüvi-Modelle: 2515, 2545, 2555, 2565, 2595

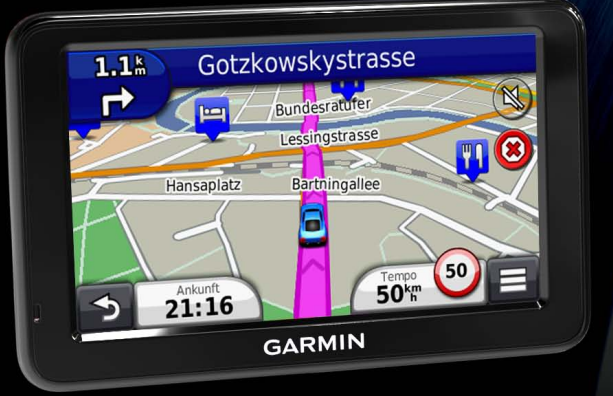

nüvi 2505-Serie – Schnellstartanleitung 1 März 2012 190-01356-52 Überarb. B Gedruckt in Taiwan

# **Erste Schritte**

## **WARNUNG**

 Lesen Sie alle Produktwarnungen und sonstigen wichtigen Informationen in der Anleitung *Wichtige Sicherheits- und Produktinformationen*, die dem Produkt beiliegt.

# **Einrichten des Geräts**

Führen Sie folgende Schritte aus, wenn Sie das Gerät zum ersten Mal verwenden:

- **1** Verbinden Sie das Gerät mit der Stromversorgung des Fahrzeugs [\(Seite 2\)](#page-1-0).
- **2** Bringen Sie das Gerät an ([Seite 2\)](#page-1-0).
- **3** Registrieren Sie das Gerät [\(Seite 3](#page-2-0)).
- **4** Suchen Sie nach Updates.
	- Software-Updates ([Seite 4](#page-3-0))
	- Kostenloses Karten-Update ([Seite 4](#page-3-1))
- **5** Laden Sie das Benutzerhandbuch herunter [\(Seite 4](#page-3-2))*.*

## <span id="page-1-0"></span>**Verbinden des Geräts mit der Stromversorgung des Fahrzeugs**

#### **WARNUNG**

Dieses Produkt ist mit einem Lithium-Ionen-Akku ausgestattet. Vermeiden Sie Verletzungen oder Schäden infolge einer Überhitzung des Akkus, indem Sie das Gerät keinen extremen Temperaturen aussetzen und es beim Aussteigen aus dem Fahrzeug nehmen oder so lagern, dass es vor direkter Sonneneinstrahlung geschützt ist.

#### *Hinweis*

Lesen Sie vor der Montage des Geräts die Anleitung *Wichtige Sicherheits- und Produktinformationen*, die Informationen zu gesetzlichen Vorschriften für die Befestigung an Windschutzscheiben enthält.

Laden Sie das Gerät während der Fahrt auf, bevor Sie es im Akkubetrieb verwenden.

- **Schließen Sie das KFZ-Anschlusskabel <sup>1</sup>)** an den USB-Anschluss 2 des Geräts 3 an.
- **2** Drücken Sie die Saugnapfhalterung 4 an die Windschutzscheibe.

**3** Klappen Sie beim Andrücken der Halterung den Hebel **5** in Richtung der Windschutzscheibe zurück.

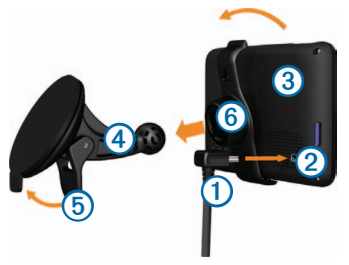

- 4 Lassen Sie die Halterung *i* in die Saugnapfhalterung einrasten.
- **5** Setzen Sie die Unterseite des Geräts in die Halterung ein.
- **6** Drücken Sie das Gerät zurück, bis es einrastet.
- **7** Schließen Sie das andere Ende des KFZ-Anschlusskabels an eine Stromquelle im Fahrzeug an.
- **8** Verbinden Sie bei Bedarf die externe Antenne mit dem KFZ-Anschlusskabel, und befestigen Sie sie mit den Saugnapfhalterungen an der Windschutzscheibe.

# **Informationen zu myStart**

Sie können myStart verwenden, um das Gerät zu registrieren, nach Software- und Karten-Updates zu suchen, auf Benutzerhandbücher und Support zuzugreifen und vieles mehr.

#### <span id="page-2-1"></span>**Einrichten von myStart**

**Schließen Sie das Mini-USB-Kabel ① an den Mini-**USB-Anschluss 2 des Geräts an ([Seite 2\)](#page-1-0).

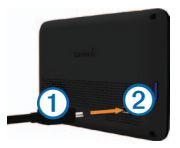

- **2** Schließen Sie das Mini-USB-Kabel an einen USB-Anschluss des Computers an.
- **3** Rufen Sie die Website <www.garmin.com/dashboard> auf.
- **4** Folgen Sie den Anweisungen auf dem Bildschirm.

### <span id="page-2-0"></span>**Registrieren des Geräts**

**1** Klicken Sie in myStart auf **Jetzt registrieren**.

- **2** Folgen Sie den Anweisungen auf dem Bildschirm.
- **3** Bewahren Sie die Originalquittung oder eine Fotokopie an einem sicheren Ort auf.

#### **nüMaps Guarantee™**

Wenn Sie das Gerät innerhalb von 90 Tagen (nach der ersten Satellitenerfassung des Geräts während der Fahrt) unter <http://my.garmin.com> registrieren, haben Sie möglicherweise Anspruch auf ein kostenloses Karten-Update. Die Bedingungen sind unter <www.garmin.com/numaps> verfügbar.

#### **Verwenden von myStart-Diensten**

- **1** Öffnen Sie myStart ([Seite 3\)](#page-2-1).
- <span id="page-3-2"></span><span id="page-3-1"></span><span id="page-3-0"></span>**2** Wählen Sie eine Option:
	- Aktualisieren Sie die Software, indem Sie unter **Software-Updates** auf **Jetzt aktualisieren** klicken.
	- Aktualisieren Sie die Karten, indem Sie unter **Karten-Updates** auf **Jetzt aktualisieren** klicken.
	- Laden Sie das Benutzerhandbuch herunter, indem Sie auf **Handbücher** und neben dem gewünschten Handbuch auf **Download** klicken.

**3** Folgen Sie den Anweisungen auf dem Bildschirm.

# **Verwenden der Einschalttaste**

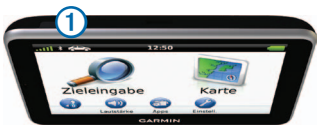

Wählen Sie eine Option:

- Schalten Sie das Gerät aus, indem Sie die **Einschalttaste** 14 Sekunden lang gedrückt halten.
- Setzen Sie das Gerät zurück, indem Sie die **Einschalttaste** 10 Sekunden lang gedrückt halten.
- Versetzen Sie das Gerät in den Ruhezustand, indem Sie die **Einschalttaste** drücken.
- Deaktivieren Sie den Ruhezustand des Geräts, indem Sie die **Einschalttaste** drücken und zweimal auf  $\bigodot$  tippen.

#### **Suchen von Positionen mit der Suchleiste**

Suchen Sie mithilfe der Suchleiste nach Positionen, indem Sie eine Kategorie, den Namen eines Unternehmens, eine Adresse oder eine Stadt eingeben.

- **1** Wählen Sie **Zieleingabe**.
- **2** Wählen Sie die Suchleiste aus.

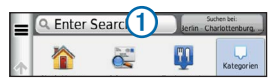

**3** Geben Sie einen Suchbegriff ein.

Während der Eingabe werden unterhalb der Suchleiste Suchbegriffe vorgeschlagen.

- Suchen Sie nach dem Typ eines Unternehmens, indem Sie den Namen einer Kategorie eingeben, z. B. Kinos oder Café.
- Suchen Sie nach Name nach einem Unternehmen, indem Sie den Namen ganz oder teilweise eingeben.
- Suchen Sie nach einer Adresse in der Nähe, indem Sie den Straßennamen und die Hausnummer eingeben.
- Suchen Sie nach einer Adresse in einer anderen Stadt, indem Sie den Straßenamen, die Hausnummer, die Stadt und das Bundesland bzw. die Provinz eingeben.
- Suchen Sie nach einer Stadt, indem Sie die Stadt und das Bundesland bzw. die Provinz eingeben.
- Suchen Sie nach Koordinaten, indem Sie die Breiten- und Längengrade eingeben.
- **4** Wählen Sie eine Option:
	- Suchen Sie nach einem vorgeschlagenen Suchbegriff, indem Sie den Begriff auswählen.
	- Suchen Sie nach dem eingegebenen Text, indem Sie Q auswählen.
- **5** Wählen Sie bei Bedarf eine Position aus.

#### **Suchen in der Nähe einer anderen Position**

Wählen Sie im Hauptmenü die Option **Zieleingabe** > **Suchen bei**.

#### **Hinzufügen von Zwischenzielen**

- Wählen Sie im Navigationsbildschirm die Option  $\blacksquare$ **Points of Interest**.
- **2** Suchen Sie nach dem zusätzlichen Zwischenziel.
- **3** Wählen Sie das Zwischenziel aus den angezeigten Suchergebnissen aus.
- **4** Wählen Sie **Los!**
- **5** Wählen Sie **Der Route hinzufügen**.

# **Anzeige der Route auf der Karte**

#### *Hinweis*

Die Anzeige der Geschwindigkeitsbeschränkungen dient ausschließlich Informationszwecken. Es liegt in der Verantwortung des Fahrers, jederzeit alle ausgeschilderten Geschwindigkeitsbeschränkungen einzuhalten und sicher zu fahren. Garmin ist nicht für Bußgelder oder Vorladungen verantwortlich, die Ihnen durch das Nichtbeachten geltender Verkehrsregeln und Verkehrsschilder entstehen.

Die Route wird auf der Karte mit einer magentafarbenen Linie gekennzeichnet. Wenn Sie von der ursprünglichen Route abweichen, berechnet das Gerät die Route neu.

Beim Fahren auf den meisten Straßen kann ein Symbol für Geschwindigkeitsbeschränkungen angezeigt werden.

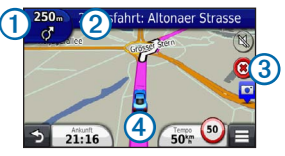

 $\cdot$  Wählen Sie  $\Omega$ , um die nächste Abbiegung anzuzeigen.

Wenn eine Ansicht der Kreuzung verfügbar ist wird die Kreuzungsansicht angezeigt.

- Wählen Sie (2) um die Abbiegeliste anzuzeigen.
- Wählen Sie 3. um die derzeit gefahrene Route anzuhalten.
- Wählen Sie  $\overline{4}$ , um die Seite "Wo bin ich?" anzuzeigen.

#### **Wählen einer Umleitung**

Wählen Sie auf der Navigationsseite die Option  $\equiv$  > **Umleitung**.

Falls die gegenwärtig eingeschlagene Route die einzig mögliche ist, kann das Gerät keine Umleitung berechnen.

# **Verkehrsinformationen**

#### *Hinweis*

Garmin ist nicht für die Zuverlässigkeit oder Aktualität der Verkehrsinformationen verantwortlich.

Verkehrsinformationen sind möglicherweise nicht in allen Gebieten oder Ländern verfügbar.

Ein Verkehrsfunkempfänger ist im Lieferumfang einiger Modelle enthalten und als optionales Zubehör für alle Modelle erhältlich. Er ist entweder in das KFZ-Anschlusskabel oder in das Gerät integriert.

- Damit der Verkehrsfunkempfänger funktioniert, muss das KFZ-Anschlusskabel mit der Stromversorgung des Fahrzeugs und mit dem Gerät verbunden sein.
- Damit Verkehrsinformationen empfangen werden können, müssen sich der Verkehrsfunkempfänger mit Stromversorgung und das Gerät im Sendebereich einer Rundfunkstation befinden, die Verkehrsinformationen ausstrahlt.
- Das im Lieferumfang des Verkehrsfunkempfängers enthaltene Abonnement muss nicht aktiviert werden.
- Informationen zu Verkehrsfunkempfängern sowie zu abgedeckten Gebieten finden Sie unter [www.garmin](www.garmin.com/traffic) [.com/traffic](www.garmin.com/traffic).

# **Koppeln eines Mobiltelefons**

Einige nüvi-Modelle verfügen über Freisprechfunktionen. Bevor Sie das Mobiltelefon und das Gerät koppeln können, müssen beide Geräte eingeschaltet und maximal 10 m (33 Fuß) voneinander entfernt sein.

- **1** Aktivieren Sie die Bluetooth®-Funktion des Mobiltelefons.
- **2** Wählen Sie **Einstellungen** > **Bluetooth**.
- **3** Wählen Sie **Bluetooth**.
- **4** Wählen Sie **Telefon hinzufügen** > **OK**.
- **5** Wählen Sie das Mobiltelefon aus, und tippen Sie auf **OK**.
- **6** Geben Sie auf dem Mobiltelefon die Bluetooth-PIN (**1234**) des Geräts ein.

# **[www.garmin.com/support](http://www.garmin.com/support)**

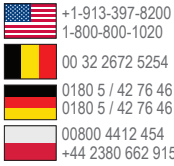

0180 5 / 42 76 46 – 880 0180 5 / 42 76 46 – 550 00800 4412 454 +44 2380 662 915 00 32 2672 5254 1-800-800-1020

00 39 02 3669 9699 00 35 1214 447 460 00 45 4810 5050 12 0808 238 0000  $\blacktriangleright$  +44 (0) 870-850-1241

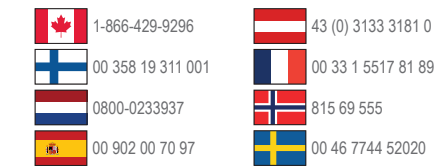

Garmin®, das Garmin-Logo und MapSource® sind Marken von Garmin Ltd. oder deren Tochtergesellschaften und sind in den USA und anderen Ländern eingetragen. nüMaps Guarantee™ ist eine Marke von Garmin Ltd. oder deren Tochtergesellschaften. Diese Marken dürfen nur mit ausdrücklicher Genehmigung von Garmin verwendet werden.

Die Wortmarke Bluetooth® und die Bluetooth-Logos sind Eigentum von Bluetooth SIG, Inc. und werden von Garmin ausschließlich unter Lizenz verwendet.

**Garmin International, Inc.**  1200 East 151st Street, Olathe, Kansas 66062, USA

**Garmin (Europe) Ltd.**  Liberty House, Hounsdown Business Park Southampton, Hampshire, SO40 9LR, Vereinigtes Königreich

**Garmin Corporation**  No. 68, Zangshu 2nd Road, Xizhi Dist. New Taipei City, 221, Taiwan, Republik China

# $\epsilon$

© 2011-2012 Garmin Ltd. oder deren Tochtergesellschaften